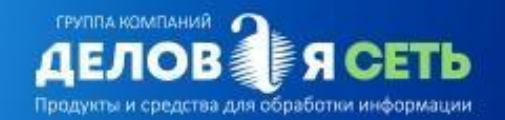

# Установка програмного обеспечения

## **Установка программного обеспечения**

Сервис Электронного Документооборота ЭДО входит в цифровую экосистему платформы А2 «Деловая сеть» и предоставляет пользователю инфраструктуру доверенных сервисов и программного обеспечения. Пользователю посредством интернет браузера обеспечивается доступ к системе объектов информатизации ИС «Деловая сеть».

Инсталляционный пакет для работы в сервисе ЭДО в отличие от нативного программного обеспечения не требуется и не предполагает предоставления дистрибутива программы для скачивания. Сервис доступен онлайн.

Вход в сервис ЭДО возможен только при наличии сертификата усиленной квалифицированной электронной подписи. Владелец сертификата должен иметь статус индивидуального предпринимателя или должностного лица. Работа в системе ЭДО при наличии простой неквалифицированной подписи или электронной подписи физического лица невозможна. Сервис работает с любой усиленной квалифицированной электронной подписью, выпущенной любым аккредитованным удостоверяющим центром.

**Технические требования для работы в ИС «Деловая сеть» Параметры компьютерного оборудования**

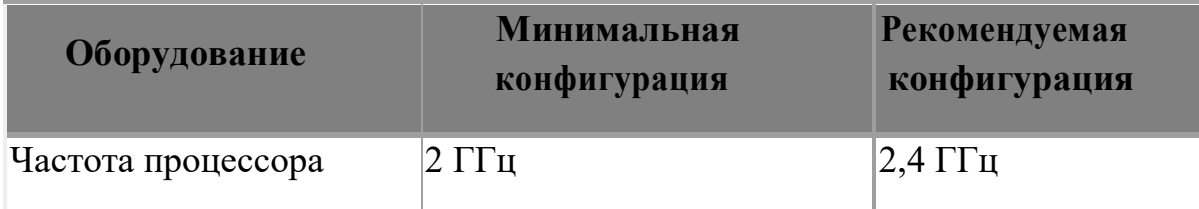

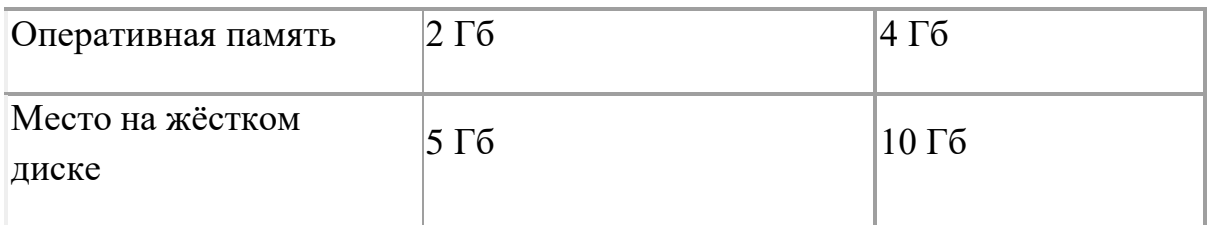

- 1. Монитор.
- 2. Клавиатура.
- 3. Мышь.
- 4. USB разъём.
- 5. Бесперебойный устойчивый доступ к сети Интернет.

#### **Рекомендуемые интернет-браузеры для работы с системой:**

Google Chrome (v.83.0.4103.97), Opera (v.74.0.3911.75),Mozilla Firefox (v.86.0.1) Яндекс (v.21.2.1.108)

## **Программное обеспечение**

1. Windows 8, Windows 10 (желательно русские версии), если предполагается использование инструментов электронной подписи. Актуальную версиюможно найти на официальном сайте представительства компании Microsoft вРФ по адресу <https://www.microsoft.com/ru-ru/windows>

2. СКЗИ КриптоПро CSP версий 4.0 или 5.0 Можно скачать с официального сайта производителя <https://www.cryptopro.ru/downloads>

3. Для формирования просмотра, создания и отправки тех. или иных документов и изображений, необходимо программное обеспечение, позволяющее работать с файлами такого типа. Например, офисный пакет Microsoft Office или аналог OpenOffice , Adobe Acrobat Reader.

4. Пользователь должен иметь электронный почтовый адрес и любой почтовый клиент или зарегистрироваться в «Деловой сети» и получить бесплатный электронный почтовый ящик в домене atlas-2.ru.

# **Установка дополнительного ПО для работы с сервисами, использующими электронную подпись**

Для работы с сервисами системы, использующими электронную подпись, требуется установка плагина Atlas-2 Plug-in и КриптоПро.

Установка расширения Atlas-2 Plug-in для браузера Google Chrome доступна по ссылке [https://chrome.google.com/webstore/detail/atlas-2-plug](https://chrome.google.com/webstore/detail/atlas-2-plug-in/aifeeebimlccmkkjmakgfocljpancamo)[in/aifeeebimlccmkkjmakgfocljpancamo](https://chrome.google.com/webstore/detail/atlas-2-plug-in/aifeeebimlccmkkjmakgfocljpancamo)

Для браузера Mozilla Firefox <https://addons.mozilla.org/ru/firefox/addon/atlas-2-firefox-plugin/> CryptoPro Extension for CAdES Browser Plug-in доступен по ссылке

<https://www.cryptopro.ru/products/cades/plugin>

После установки расширения необходимо перезагрузить страницу.

В ходе использования онлайн сервисов платформы А2 всегда проводится автоматическое тестирование и проверка настройки рабочего места пользователя.

Система автоматически предложит настроить рабочее место, нажав на кнопку «Настроить».

В случае отсутствия необходимых компонентов, система предложит пользователю установить требуемые для работы плагины. Пользователю необходимо нажать кнопку «Установить».

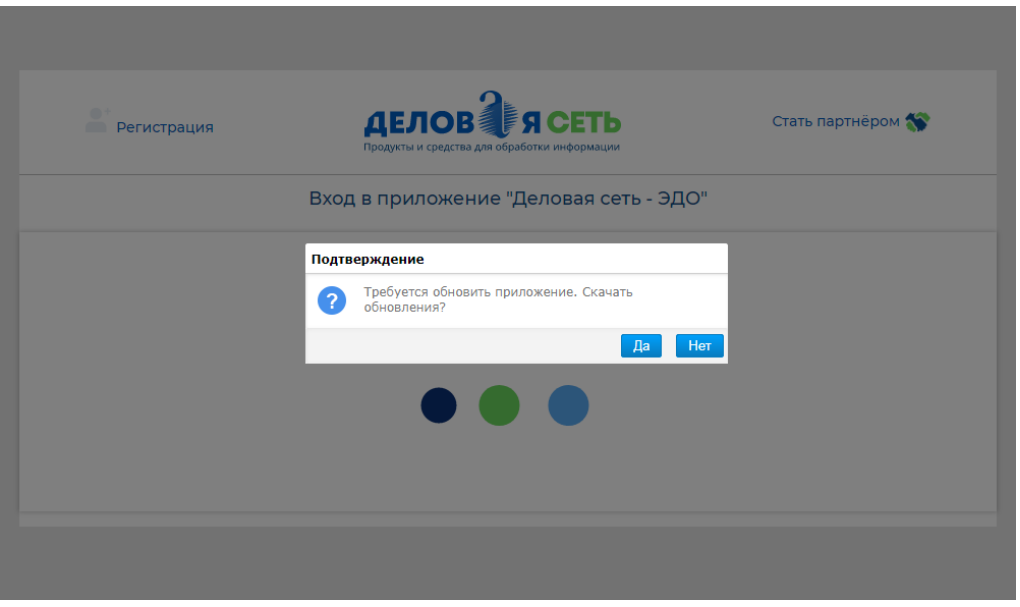

Если все необходимые программы и дополнения уже были установлены на вашем рабочем месте ранее, вы сможете пользоваться сервисом ЭДО.